## **Sao lưu hình ảnh vào Onedrive với ứng dụng thông minh mới PhotoBackup**

Chính thức được xếp vào Nhóm các Ứng dụng Mới và Nổi bật trên 2 Kho Ứng dụng Windows Phone Store và Windows Store từ ngày 20/7/2014, sản phẩm phần mềm PhotoBackup đang ngày càng được người dùng yêu thích, đánh giá cao và tải về đạt mức "siêu tốc" khi có thể quản lý, hệ thống và sao lưu các bức ảnh đang "du hành" rải rác trong các mạng xã hội vào tài khoản Onedrive của người dùng. Ứng dụng thông minh này là sản phẩm đầu tiên của nhóm nghiên cứu thuộc Trung tâm Sáng tạo Microsoft Đại học Duy Tân mới đi vào hoạt động từ ngày 9/6/2014.

Ghi lại những khoảnh khắc đẹp trong cuộc sống thường nhật, trong những dịp "xê dịch" đến những miền đất lạ cùng những kỉ niệm với thầy cô, bạn bè, đồng nghiệp đã khiến nhu cầu chụp ảnh ngày càng tăng cao. Sự phát triển của các mạng xã hội trong thời gian gần đây đã giúp mong muốn chia sẻ những tấm ảnh đẹp đến bạn bè trở nên thuận lợi. Tuy nhiên, quá phóng khoáng khi chia sẻ ảnh trên mạng xã hội khiến người dùng không kiểm soát được thời điểm chụp cũng như vị trí lưu giữ hình ảnh. Sau 1 tháng nghiên cứu và tạo ra nhiều tính năng đặc biệt, sản phẩm phần mềm PhotoBackup đã khắc phục toàn bộ những hạn chế nêu trên. Thiết kế trên 2 phần mềm phổ biến hiện nay là Windows Phone 8.1 và Windows 8.1, PhotoBackup có thể sử dụng trên hầu hết các thiết bị công nghệ hiện nay, từ các dòng điện thoại cho đến các thiết bị tablet cũng như máy tính cá nhân.

Photobackup được thiết kế đơn giản, giúp người dùng dễ dàng đăng nhập vào các tài khoản mạng xã hội muốn sao lưu các bức ảnh, chọn những bức ảnh mong muốn, sau đó thực hiện thao tác nhấn vào nút lệnh, toàn bộ các bức hình sẽ được tự động lưu vào tài khoản Onedrive. Hãy cùng trải nghiệm phần mềm PhotoBackup được xây dựng theo thiết kế phẳng của Microsoft với màu sắc hài hòa, xanh mát:

Giao điện chính của ứng dụng là phần hiển thị các thư mục trong Onedrive. Tại đây người dùng có thể thực hiện các thao tác như xem, tạo mới thư mục, đổi tên các thư mục, các file, xóa các thư mục…

*Tin tức từ Đại học Duy Tân, 182 Nguyễn Văn Linh - Tp Đà Nẵng, www.duytan.edu.vn*

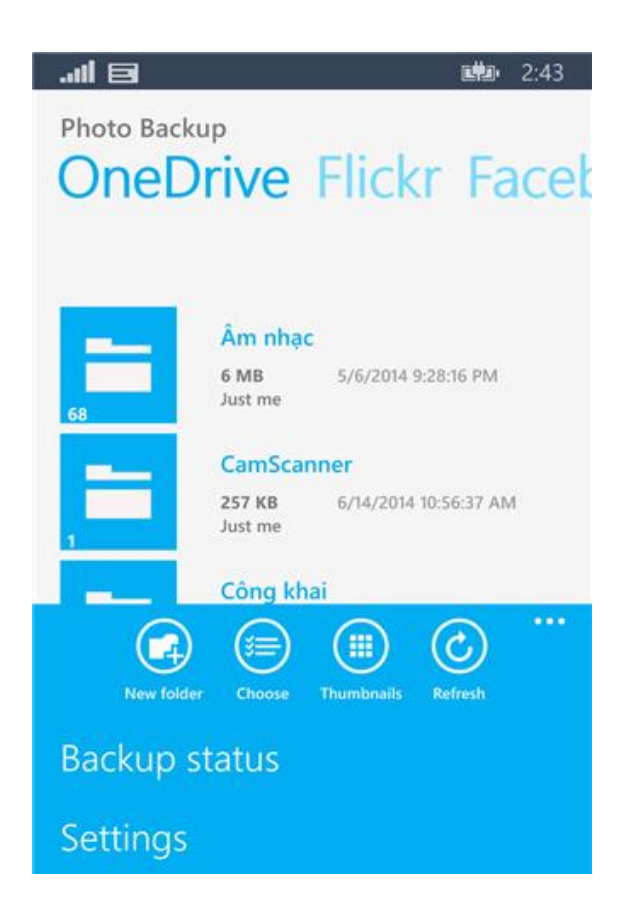

Khi vuốt chuyển sang trái sẽ xuất hiện các hình ảnh ở các mạng xã hội.

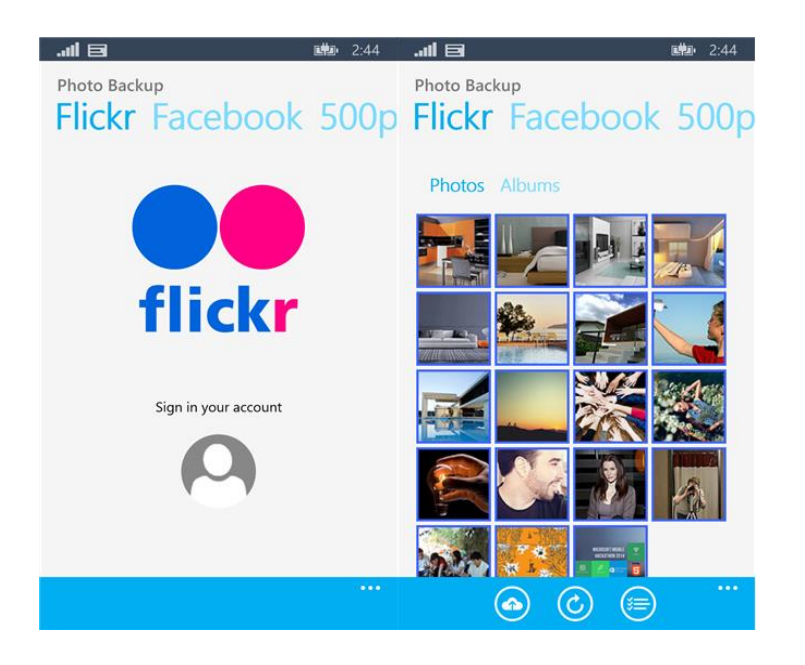

Với những người lần đầu sử dụng cần đăng nhập bằng tài khoản của các mạng xã hội tương ứng. Sau khi đăng nhập, người dùng có thể chọn các hình ảnh hoặc album mong muốn để tiến hành sao lưu vào Onedrive.

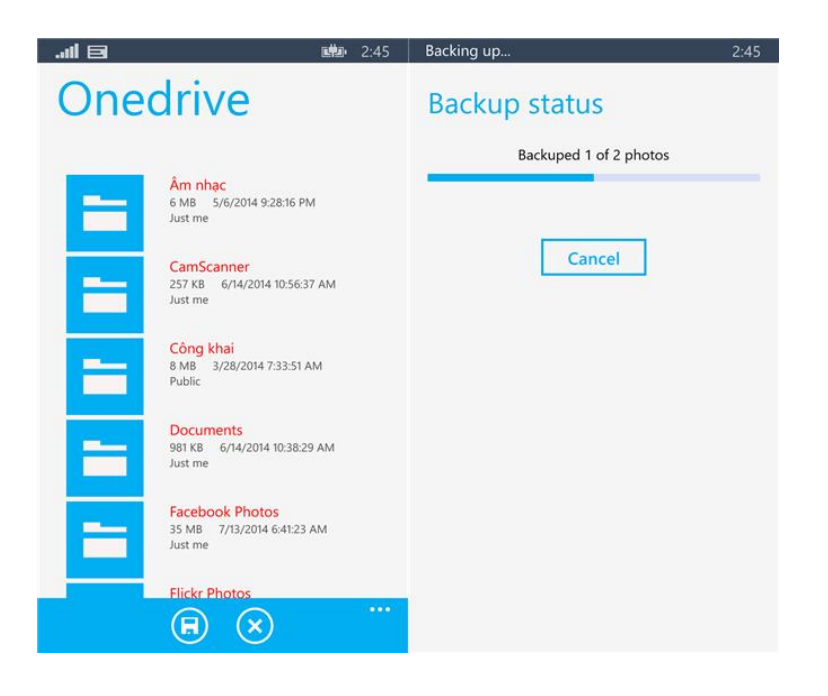

Khi đã lựa chọn các bức hình muốn sao lưu, thực hiện thao tác nhấn sao lưu thì người dùng có thể chọn được vị trí lưu. Sau đó hệ thống sẽ tiến hành quá trình sao lưu một cánh nhanh chóng. Số lượng các bức hình sao lưu sẽ được thể hiện trực quan trên màn hình.

Ngoài ra người dùng có thể lựa chọn một số thay đổi về chế độ sao lưu, cách lưu file, chỉ sao lưu khi kết nối wifi tại màn hình Settings.

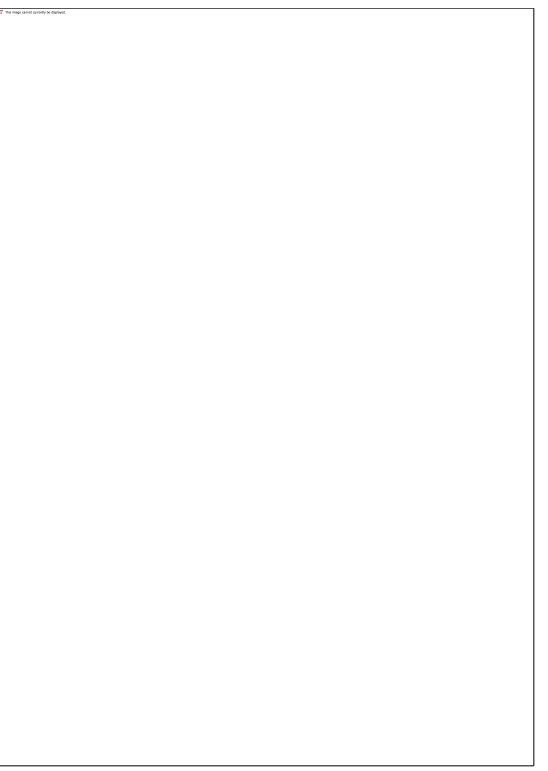

Những trải nghiệm thú vị mà sản phẩm phần mềm PhotoBackup tạo ra đã nhận được các đánh giá tích cực từ người dùng, đạt 4,5/5 điểm bình chọn. Cùng với tốc độ tải về lớn, nhiều đánh giá tốt đã xuất hiện trên các mạng xã hội. Trong đó, tài khoản nthoanglinh chia sẻ: *"Giờ đây, tôi đã không còn lo lắng về việc lưu trữ những bức ảnh của mình khi có ứng dụng Photobackup, tôi có thể thỏa sức chụp hình vì tôi biết PhotoBackup giúp tôi lưu trữ những khoảnh khắc tuyệt vời đó."* 

Phần mềm PhotoBackup đang hỗ trợ 2 ngôn ngữ là Tiếng Anh và Tiếng Việt. Dự kiến sẽ hỗ trợ thêm nhiều ngôn ngữ trong thời gian tới. Hiện tại, nhóm đang xây dựng kế hoạch để phát triển phiên bản chuyên nghiệp cho sản phẩm PhotoBackup để hỗ trợ tối đa cho người dùng.

Cùng trải nghiệm Phần mềm PhotoBackup tại các link:

<http://www.windowsphone.com/en-us/store/app/photobackup/82c473ec-ac37-4459-b497-3b74a35a34e4> (Windows Phone Store) - Dành cho điện thoại chạy hệ điều hành Windows Phone 8.1

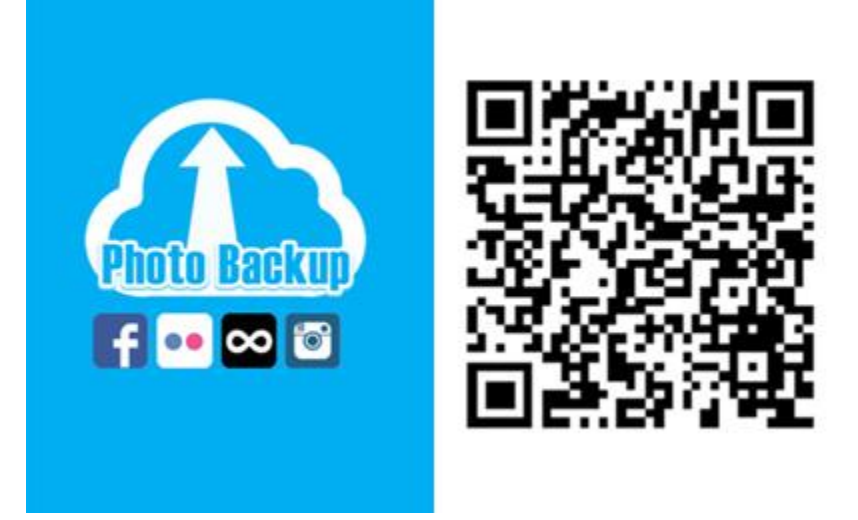

<http://apps.microsoft.com/windows/vi-vn/app/photobackup/ba3e6384-42d5-40d4-9cb9-8bf6adc05c24> (Windows Store) - Dành cho các máy table, PC chạy hệ điều hành Windows 8.1.

*(Truyền Thông)*